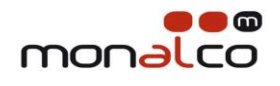

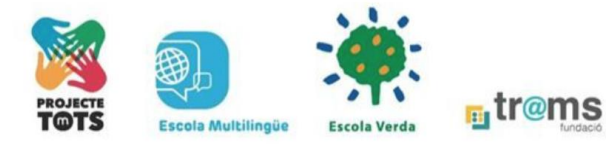

## **PLATAFORMA EDUCATIVA CLICKEDU**

# 

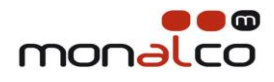

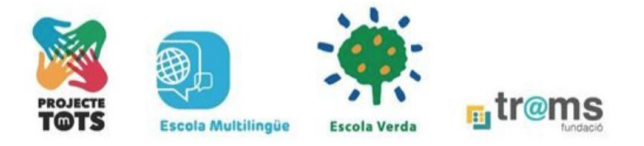

### **INFORMACIÓ PER A LES FAMÍLIES**

Volem donar-vos la benvinguda a la plataforma educativa Clickedu. Estem convençuts que aquesta eina pedagògica millorarà la comunicació entre l'escola i les famílies. De moment, podreu consultar aspectes tan importants **com les notes i les absències**, més endavant també podreu consultar el calendari de proves, les faltes per deures, etc . Cal tenir en compte que la pantalla que veureu com a pares és la mateixa que veuran els vostres fills quan puguin accedir a la plataforma.

#### **COM ACCEDIR A LA PLATAFORMA**

Podeu entrar a través de la pàgina web de l'escola [www.monalco.cat,](http://www.monalco.cat/) concretament en la part inferior de la pàgina d'inici.

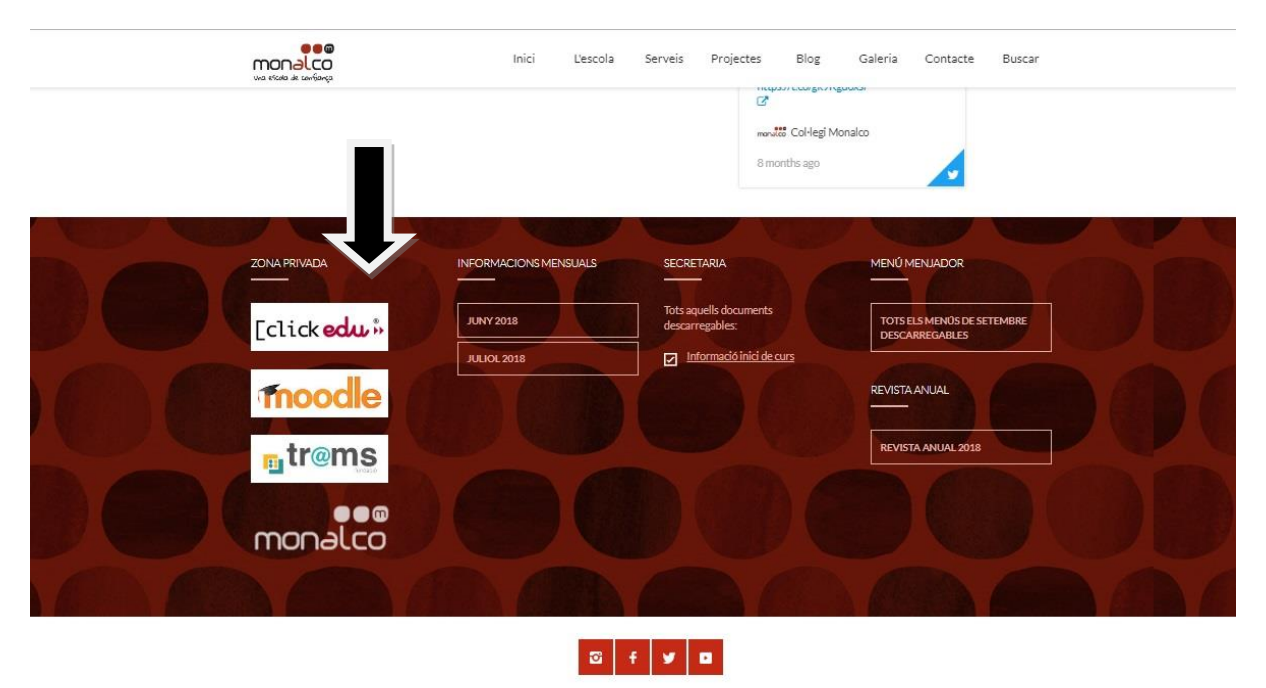

Copyright C 2018 - Col·legi Monalco - by Jordi Magaña - Nota Legal -

#### O bé mitjançant aquest enllaç: https://monalco.clickedu.eu

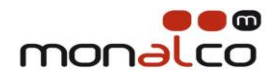

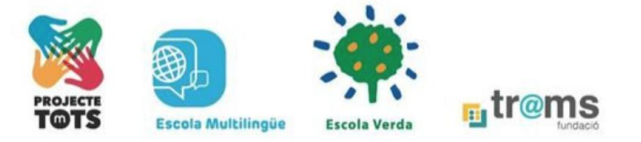

Una vegada hem entrat a la pàgina de Clickedu, cal posar l'usuari i la paraula de pas que prèviament haureu rebut per correu electrònic o bé us entregaran en la reunió de principi de curs.

#### **QUÈ TROBAREM A LA PLATAFORMA?**

La plataforma té moltes funcionalitats, però començarem amb les bàsiques.

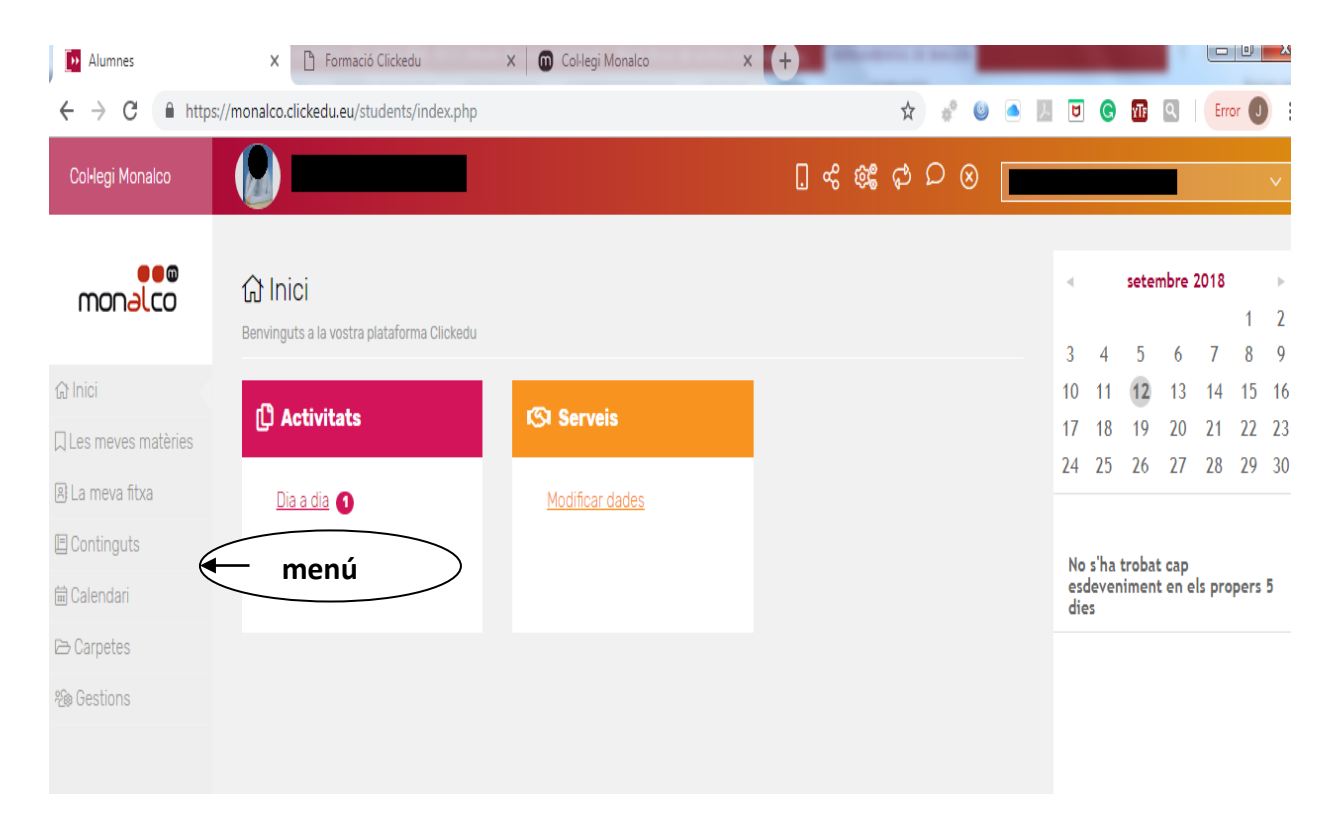

Com podreu observar, a la part esquerra de la pantalla trobareu un menú que detallarem a continuació:

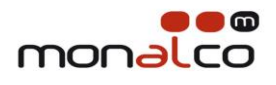

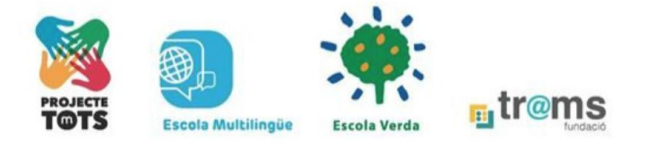

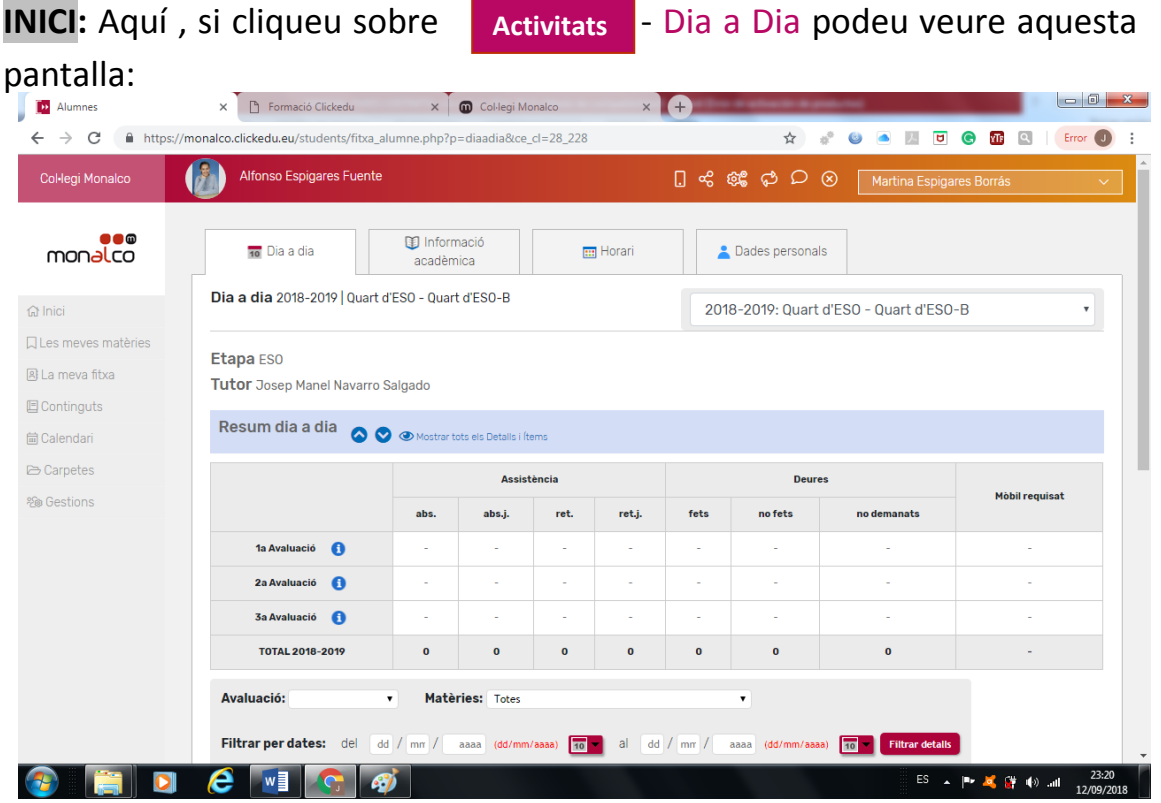

Aquí podreu visualitzar la mateixa informació que a la pestanya "la meva fitxa". En aquest apartat podeu veure les notes dels vostres fills i les absències.

Si cliqueu sobre serveis podreu fer qualsevol modificació sobre les seves dades personals i de contacte amb el Centre. **Serveis**

#### **LES MEVES MATÈRIES**

Aquí trobarem les diferents matèries que cursa l'alumne/a i quins són els companys de la classe que fan aquesta matèria. A mesura que anem activant més opcions de la plataforma veurem que en aquest apartat podrem trobar coses molt interessants com recomanacions, treballs, etc...

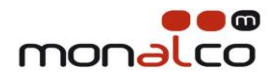

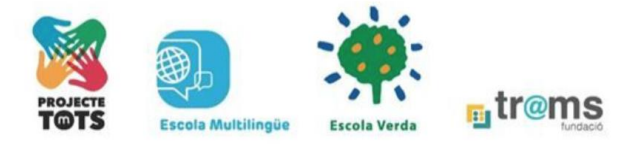

#### **LA MEVA FITXA**

Aquesta és una de les pestanyes més interessants. Ens permet seguir el dia a dia de l'alumne/a veient **les notes que l'alumne va obtenint al llarg del trimestre** (ítems avaluatius) **nota: no feu càlculs de notes ja que el professorat té en compte altres variables a part de les que podeu veure en la plataforma**. També podem veure un resum de la informació acadèmica ; **notes definitives del trimestre i dies que ha faltat a classe**. Finalment també podrem veure l'horari de l'alumne/a i,si volem modificar dades personals,també es pot fer aquí. (Recordeu que a aquesta informació també es pot arribar inici- Activitats- dia a dia).

#### **CONTINGUTS**

Actualment en aquest apartat podeu veure alguns recursos digitals gratuïts.

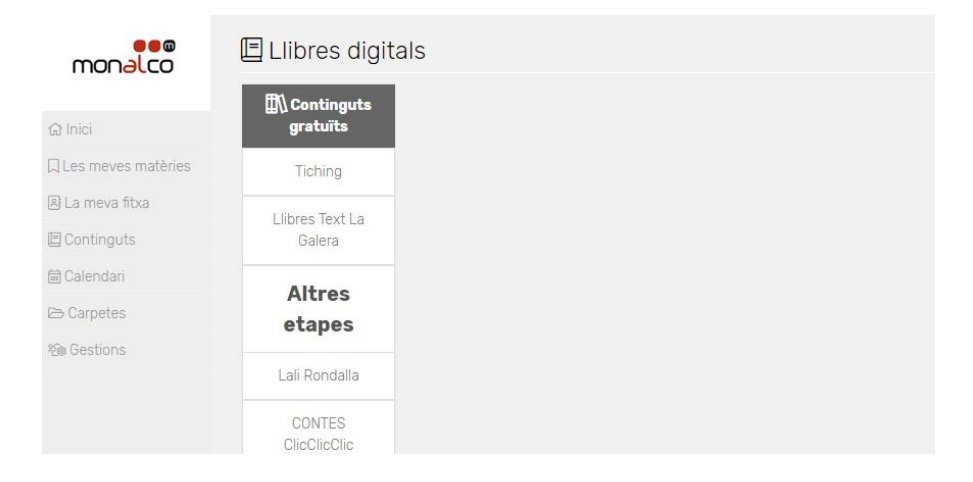

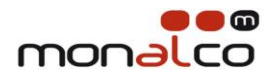

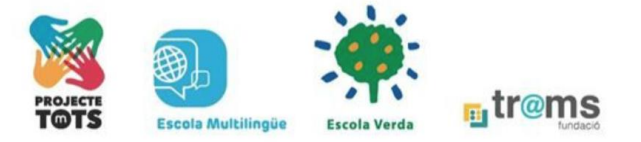

#### **CALENDARI**

En aquest apartat podem consultar el calendari escolar. Més endavant podreu veure tots aquells exàmens i proves que l'alumne/a tingui.

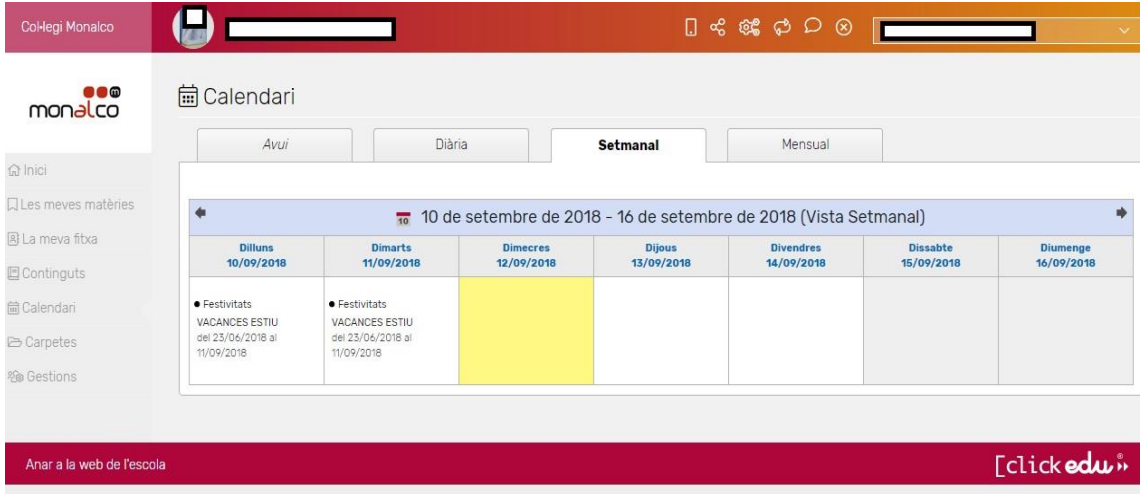

#### **CARPETES**

Aquest apartat encara no està actiu,més endavant veurem la seva utilitat .

#### **GESTIONS**

Actualment aquest apartat no està operatiu.

#### **COM PODEM SORTIR DE LA PLATAFORMA?**

N'hi ha prou amb tancar la sessió des de la part superior dreta de la pàgina web.

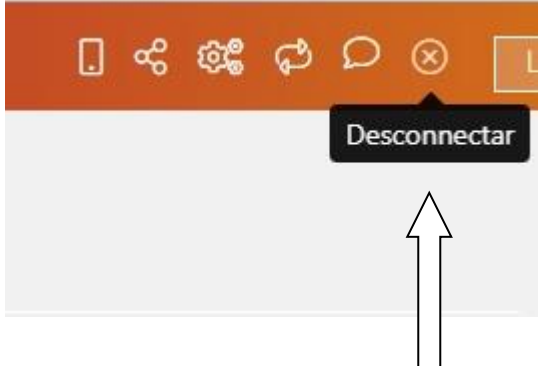

[www.monalco.cat](http://www.monalco.cat/) Carrer Capellades, 2 **l** 08700 Igualada **l** Tel. 93 803 15 77 **l info@monalco.cat**

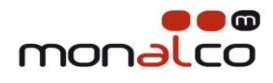

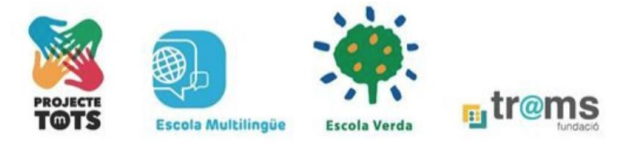

Finalment, us volem comentar algun dels símbols que es veuen en la imatge superior i que creiem que són més importants.

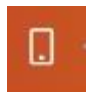

Si cliqueu sobre aquesta imatge us portarà a un enllaç on podreu descarregar la App per a mòbil de Clickedu

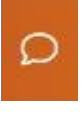

Permet que els pares puguin enviar missatges interns al professorat. ( Recordeu però que pot ser que el professorat no vegi immediatament aquesta missatgeria, per això recomanem que us comuniqueu amb els tutors via mail i no missatgeria interna).

**IMPORTANT: L'usuari i la contrasenya que us lliurem SÓN D'ÚS EXCLUSIU PER ALS PARES. Més endavant obrirem la plataforma als alumnes i els hi entregarem el seu propi usuari i contrasenya.**